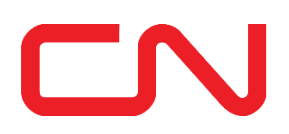

## **Nouveau frais pour les factures papier**

## **En quoi consiste l'outil de facturation électronique?**

Il s'agit d'un outil en ligne sécuritaire et accessible en tout temps qui :

- vous avise lorsqu'une facture est prête;
- vous permet de recevoir automatiquement une copie de votre facture par courriel ou de la télécharger en ligne;
- vous permet de télécharger toutes vos factures en format Excel (.csv);
- vous donne accès à l'historique de votre compte;
- ... et plus encore!

## **Quels sont les avantages de recevoir mes factures par voie électronique?**

- Vous accédez plus rapidement à vos factures
- Vous recevez un avis lorsque vos factures sont prêtes
- Vous avez tous les renseignements liés à vos factures en format électronique, à titre de documentation justificative
- Vous contribuez à protéger l'environnement en sauvant des arbres et en réduisant la quantité de papier gaspillée

## **Comment accéder à l'outil de facturation électronique?**

Si vous n'avez pas encore de compte CN One, visitez le **www.cn.ca**, puis cliquez sur le bouton rouge « Accès » et cliquez sur « S'INCRIRE ».

Si vous êtes déjà un usager de l'outil Facturation électronique, voici comment configurer vos préférences relativement aux avis :

- 1. Allez à l'adresse [www.cn.ca](https://www.cn.ca/fr/nouvelles/2020/02/le-cn-contraint-dinterrompre-ses-activits-sur-certaines-parties/) et ouvrez une session CN One.
- 2. Sous « Payer », sélectionnez « Facturation électronique ».
- 3. Cliquez sur « Administration » dans le menu de l'outil.
- 4. Sélectionnez « Gestion de vos notifications courriels ».
- 5. Sélectionnez « Nouvelles factures et factures modifiées » sous « Courriel pour nouvelles factures » afin de recevoir un avis chaque fois qu'une nouvelle facture ou version de facture est prête.
- 6. Si vous souhaitez recevoir une copie en format PDF de la facture et de la documentation justificative en plus de l'avis par courriel, cochez ces options sous « Pièces jointes au courriel » (voir ci-dessous).

*Remarque : Si le bouton radio « Aucun accès » apparaît, cela signifie que vous n'avez pas accès à ce numéro client (type de facture). Si vous devez y avoir accès, communiquez avec votre représentant ou votre représentante Comptes clients.*

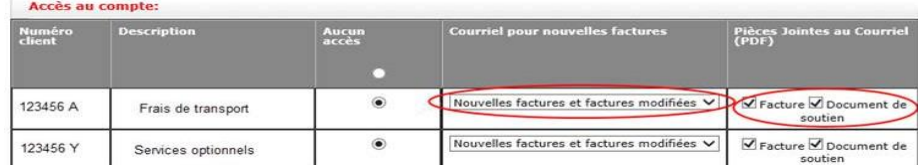